# Python - Basic Example

### PI Web API Connection

### Installing Modules

### Requests

The PI Web API requires Basic Authentication headers in order to connect. In Python there aren't built-in functions that can handle connecting to a server with authentication headers, so we need to install a package that will handle this for us. A package that can do this is requests. To install requests, follow the [installation](http://docs.python-requests.org/en/master/user/install/) guide on the requests website.

Now we can load the module in our script by adding the following line at the beginning the of our program.

import requests

This will make all the functions that requests provides available to us in our script. The main function we are interested in is the requests.get() function which will, given the required username and password, handle the authentication headers required to connect to the PI Web API.

response = requests.get(url=url, auth=requests.auth.HTTPBasicAuth("USERNAME","PASSWORD"))

### Pandas

A popular module used in data science is the pandas module. This package provides easy-to-use data structures and tools for python. We will be taking advantage of the pandas data frame data structure as well as the time formatting tools it provides. To install pandas follow the [installation](https://pandas.pydata.org/pandas-docs/stable/install.html) guide provided on the pandas website. After installing the module we can load in our script by adding the following line to the beginning of our program

import pandas

### Matplotlib

A useful module that provides tools for plotting and visualization of data is the  $\vert$  matplotlib module. To install matplotlib follow the [installation](https://matplotlib.org/users/installing.html) guide on the matplotlib website. After installing the module we can import it at the beginning of the script. The main function we are interested in for this example is the pyplot , so we can directly import that function as follows

from matplotlib import pyplot

### Datetime

An important module that comes installed with python is the datetime module. This module provides with functions that can extract information such as time, date, time zone, etc. from a datetime object. Because the module comes with python there is no extra installation step we just have to add it to the beginning of our script. For this example we only need the datetime class from the datetime module, so we can import it directly.

from datetime import datetime

### Dateutil

In order to obtain the local time zone we need to call on another module that comes with the python installation, dateutil . We just have to add the following the beginning of our script

import dateutil

### IO

In order to read the data returned from the PI Web API directly in a data frame we have to use a stringIO object. We have to import the io module to use the stringIO class, so we just have to add the following line to the beginning of our script.

import io

### Obtaining URL

Connecting to the CSV controller requires a URL to the controller which is,

controller url = "https://academicpi.osisoft.com:444/piwebapi/Csv/ElementInterpolated"

Also required is the element path to the desired asset.

### Getting Element Path

The element path can be found in the **Data Portal tool on the ACS [webpage](https://academic.osisoft.com/data-portal)**. After logging in to the data portal you'll see the following window.

## OSIsoft Academic Community Service

**HOME ON-BOARDING TOOLKIT** DATA PORTAL PI VISION

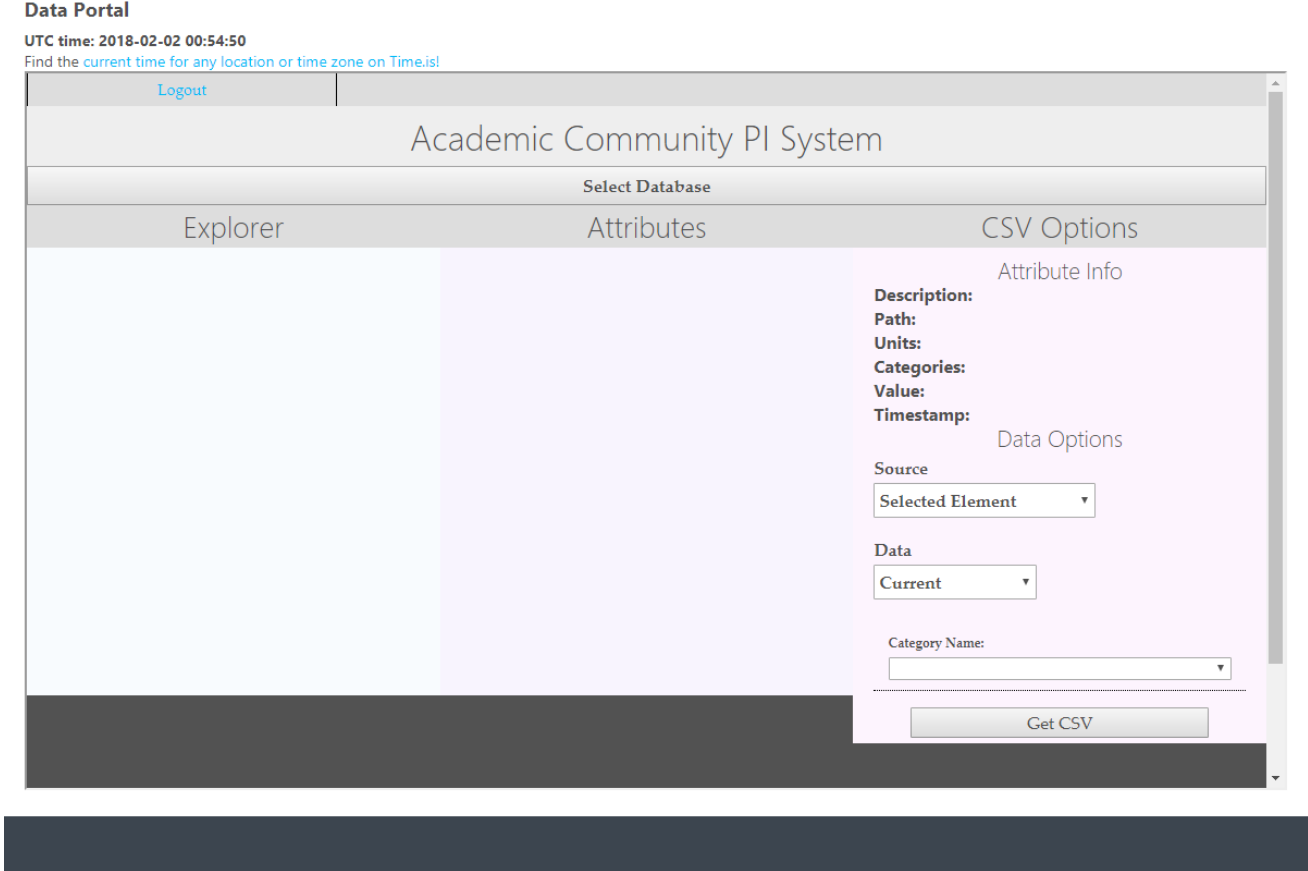

Select the database containing your assets. In this example we are using the "OSIDemo Distillation Column Operation"

## **OSIsoft Academic Community Service**

HOME ON-BOARDING **TOOLKIT** PI VISION

#### **Data Portal**

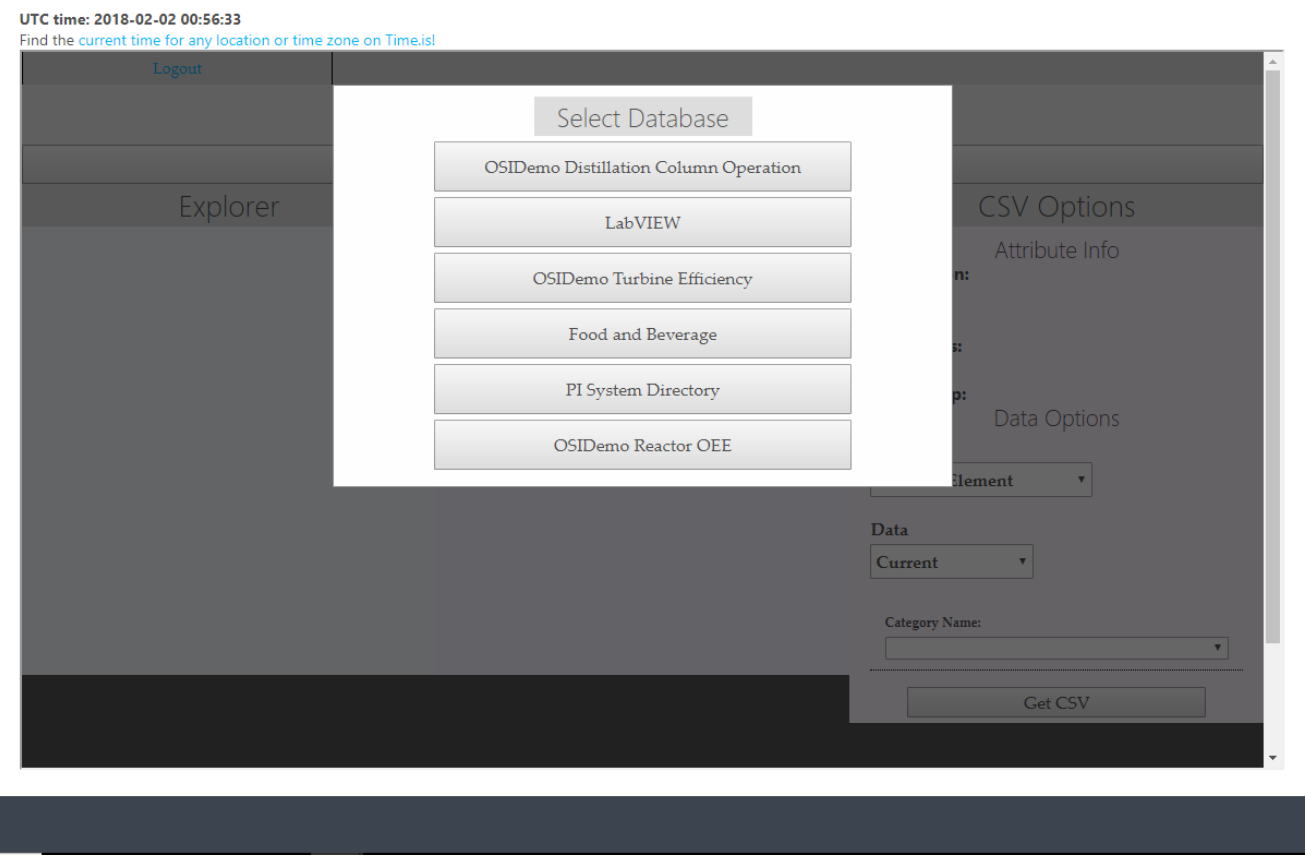

Under the left panel titled "Explorer" select the desired asset. When you hover over one of the Attributes in the center panel the attribute info will appear in the right panel titled "CSV Options". The element path can be seen in the "Path" field in the attribute info. The path that we require is everything before the vertical  $bar,$   $\Box$ , character. See the highlighted text in the image below.

### **OSIsoft Academic Community Service**

```
HOME
        ON-BOARDING
                        TOOLKIT
                                                 PI VISION
```
**Data Portal** 

### UTC time: 2018-02-02 01:09:11

Find the current time for any location or time zone on Time.is!

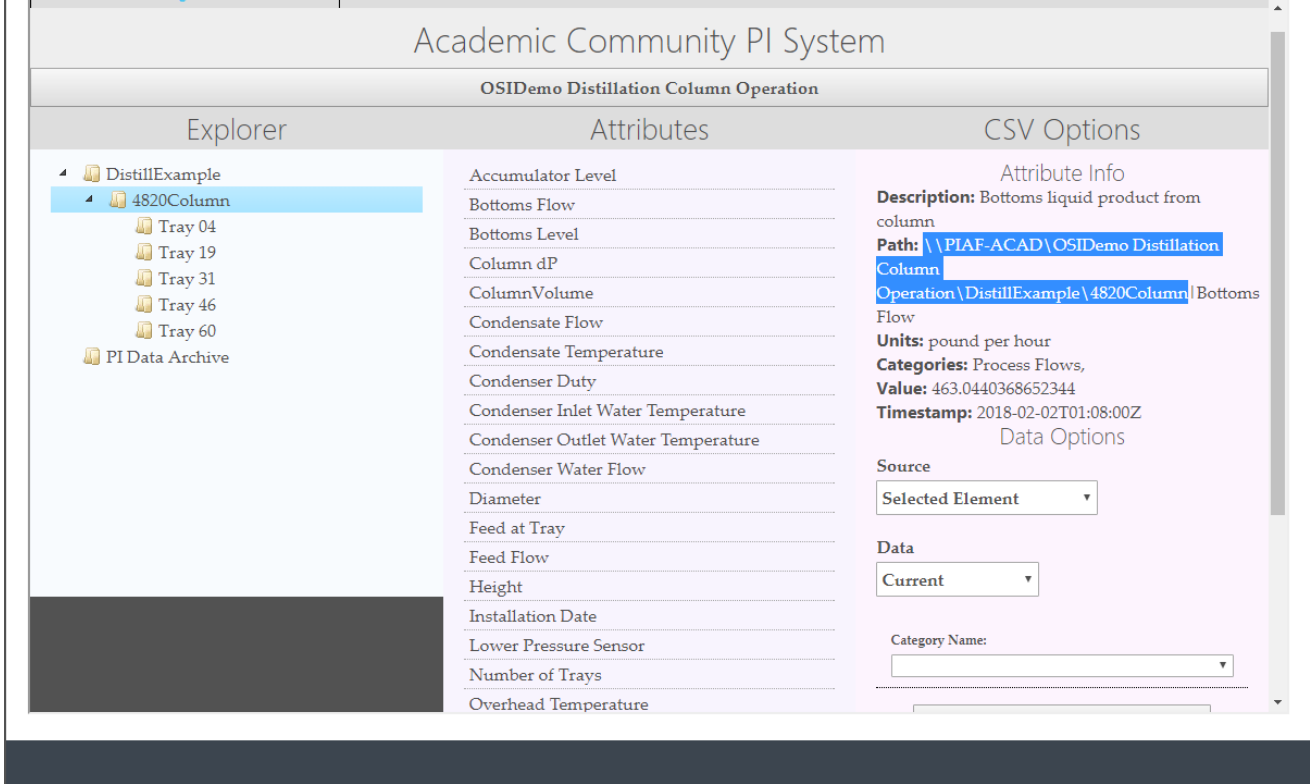

We must also add ?path= to the beginning of the element path before combining it with the controller URL. Using the distillation column, the following is an example of the required element path.

```
element path = "?path=\\\\PIAF-ACAD\\OSIDemo Distillation Column
Operation\\DistillExample\\4820Column"
```
### Optional parameters

The following parameters can be appended to the element path to request specific data from the PI Web API.

#### startTime

The starting time of the data collection can be specified, and if no start time is specified the default time of 24 hours before current time will be used. So, for example, if we want the data starting at 5 AM on January 30, 2018 we can append startTime=01/30/2018 05:00:00 to the end of the element path and join it with an ampersand in between.

```
element_path = "?path=\\\\PIAF-ACAD\\OSIDemo Distillation Column
Operation\\DistillExample\\4820Column&startTime=01/30/2018 05:00:00"
```
To see more valid time formats visit the time format help section.

### Note: Start time and end time parameters are considered to be in the user's local time

### endTime

Similar to the start time parameter, we can also specify the end time of the data, and if no end time is specified the current time will be used as it's default value. So, if we want the data collected between 5 AM January 30, 2018 and 2 PM January 30, 2018 we can append the end time the same way we did the start time.

```
element path = "?path=\\\\PIAF-ACAD\\OSIDemo Distillation Column
Operation\\DistillExample\\4820Column&startTime=01/30/2018 05:00:00&endTime=01/30/2018 14:00:00"
```
### interval

The interval parameter can be used to request data from the PI Web API at regularly spaced timestamps. If no interval is specified the default value used is one hour. Adding to our distillation column example we can specify that we want the event data every 10 minutes between 5 AM and 2 PM on January 30, 2018.

```
element path = "?path=\\\\PIAF-ACAD\\OSIDemo Distillation Column
Operation\\DistillExample\\4820Column&startTime=01/30/2018 05:00:00&endTime=01/30/2018
14:00:00&interval=10m"
```
#### nameFilter

We can specify which attributes we would like returned by the PI Web API using the name filter parameter. If no name filter is given, data for all of the attributes will be returned. If we wanted all of the types of flow data we can use nameFilter=\*flow\* . This would specify that we want data from every attribute that contains the word flow in the name. We can then append the parameter in the same way we did with the previous ones.

```
element path = "?path=\\\\PIAF-ACAD\\OSIDemo Distillation Column
Operation\\DistillExample\\4820Column&startTime=01/30/2018 05:00:00&endTime=01/30/2018
14:00:00&interval=10m&nameFilter=*flow*"
```
We can then combine the controller URL and element path as follows.

 $url = controller url + element path$ 

Now we can get the data from the PI Web API with the encoded URL using the previously mentioned requests.get() function. We do not need to encode the URL ourselves because the requests.get() function handles encoding for us.

```
data_response = requests.get(url=url, auth=requests.auth.HTTPBasicAuth("USERNAME","PASSWORD"))
```
The value returned by  $|$  requests.get() is the CSV file in the form of a Response class.

#### Time Zone

When we made the data request to the PI Web API it used our local time zone when retrieving the date, but the timestamps that are returned by the PI Web API are in the UTC time zone. We can convert the timestamps to our local time zone..

### Data Processing

Now, that we have obtained the CSV from the PI web API we need to process the data into something useful like a data frame. To do this we can use the read csv function from the pandas module as follows.

### Method 1: Directly creating data frame without saving to a file

We can create a data frame directly from the response of the PI Web API. To do this, we have to use a filelike class, StringIO, which is provided by the io module. After loading the text of the response into a StringIO object, we can then pass that object into the read csv function provided by the pandas module.

```
data buffer = io.StripgIO(response.text)data frame = pandas.read csv(data buffer, parse dates=["Timestamp"])
```
### Method 2: Saving to a File

Another way to create a data frame is by saving the response to a file. Because the data was returned by the requests.get() function as a Response class we must write the data to a file which can then be passed into the read csv function. It is also important to pass the 'wb' parameter when opening the file because it specifies that we can write to it and the type we are writing.

```
filename = "flow_data.csv"
with open(filename, 'wb') as file:
   file.write(response.content)
data frame = read csv(filename, parse dates=["Timestamp"])
```
The read csv function also can convert our timestamps from a string to a Datetime class for us by telling it which the column contains dates. Giving the parse dates parameter the timestamp columns tells the read csv function that the timestamp column contains dates and to convert them from strings to a datetime class.

Simply calling the  $\lceil \text{read\_csv} \rceil$  function as follows will result in an error because the function would expect a file name.

```
data_frame = read_csv(response)
```
When requesting data from the PI Web API the request is made in the local time zone, but the timestamps are returned in UTC. In python when we created the timestamp date-time classes by default they are known as "timezone-naive", so the first thing we have to do is make them "timezone-aware". To do this we can use a function from the pandas module.

data\_frame["Timestamp"] = data\_frame["Timestamp"].dt.tz\_localize('utc')

This tells the timestamps that they are in the UTC time zone. Now that the timestamps are "timezoneaware" we can convert them to our local time zone. First, we get our local time zone using the dateutil package's  $\tau$ ,  $\tau$ ,  $\tau$ ,  $\tau$ ) function. Then we can convert the timestamps into the local time zone using the dt.tz convert function from the pandas module.

```
local timezone = datetime.now(dateutil.tz.tzlocal()).tzinfo
data_frame["Timestamp"] = data_frame["Timestamp"].dt.tz_convert(local_timezone)
```
### Plotting

Now that we have processed the data from the PI Web API request we can plot it using the pyplot function from the matplotlib module. In this example our timestamps cover only nine hour range so it isn't very useful to have the date on all of the x-axis markings. We can extract the time from the timestamps and use that instead. To do this, we can call the datetime.time method on every element in the timestamp column of our data frame utilizing the  $|$  apply method that pandas provides.

```
time labels = data frame["Timestamp"].apply(datetime.time)
```
The following is a plot of the Steam Flow over our requested time range with an x-axis label of "Timestamp", y-axis label of "Flow Rate". For more information about the parameters that can be given see R's documentation of the  $p$ lot function.

```
pyplot.plot(time_labels, data_frame["Steam Flow"])
pyplot.xlabel('Timestamp')
pyplot.ylabel('Flow Rate')
pyplot.title("Steam Flow")
pyplot.show()
```
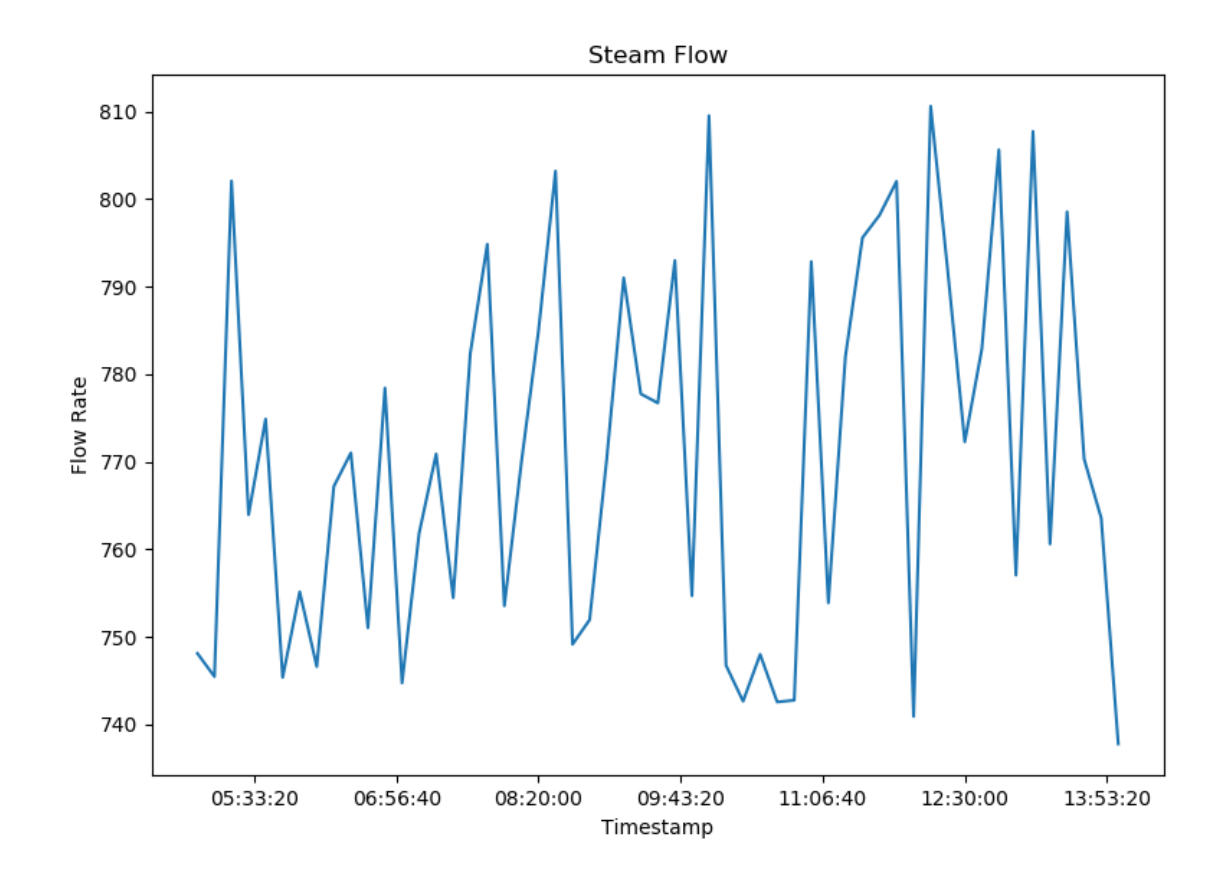